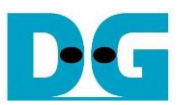

# NVMe-IP reference design manual

Rev2.1 31-Jul-17

#### **1. NVMe**

NVM Express (NVMe) defines the interface for the host controller to access solid state drives (SSD) by PCI Express. NVM Express optimizes the process to issue command and completion by using only 2 register writes for command issue/completion cycle. Also, NVMe supports parallel operation by supporting up to 64K commands within single queue. So, performance for both sequential and random access is improved.

In PCIe SSD market, two standards are found, i.e. AHCI and NVMe. AHCI is the older standard to provide the interface for SATA hard disk drives, while NVMe is optimized for non volatile memory like SSD. The comparison between AHCI and NVMe protocols in more details can be found from "A Comparison of NVMe and AHCI" document.

https://sata-io.org/system/files/member-downloads/NVMe%20and%20AHCI\_%20\_long\_.pdf

The list of NVMe storage devices is described in http://www.nvmexpress.org/products/.

Generally, user needs to install NVMe driver to access NVMe SSD, as shown in Figure 1. Physical connector of NVMe SSD is PCIe type such as M.2 connector. NVMe-IP implements NVMe driver and the task running on CPU by pure-hardware logic. So, CPU is not required to access NVMe SSD when using NVMe-IP in FPGA board.

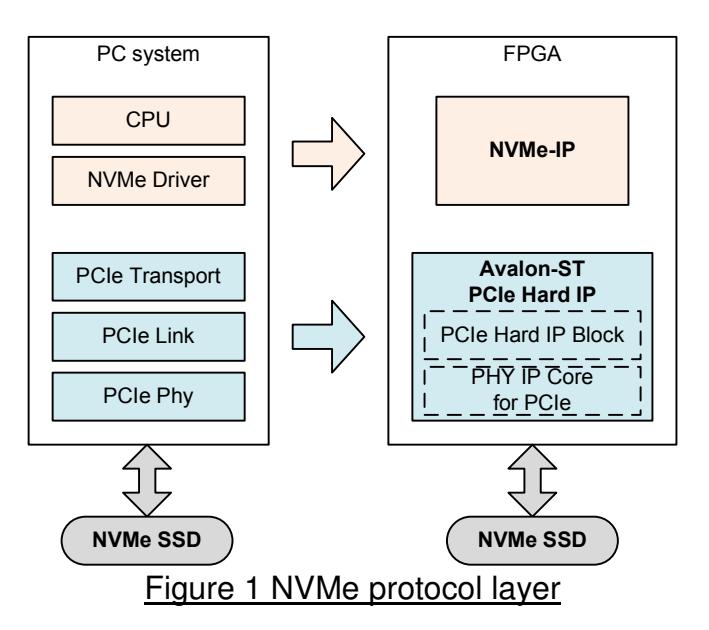

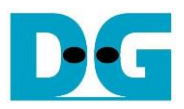

#### **2. Overview**

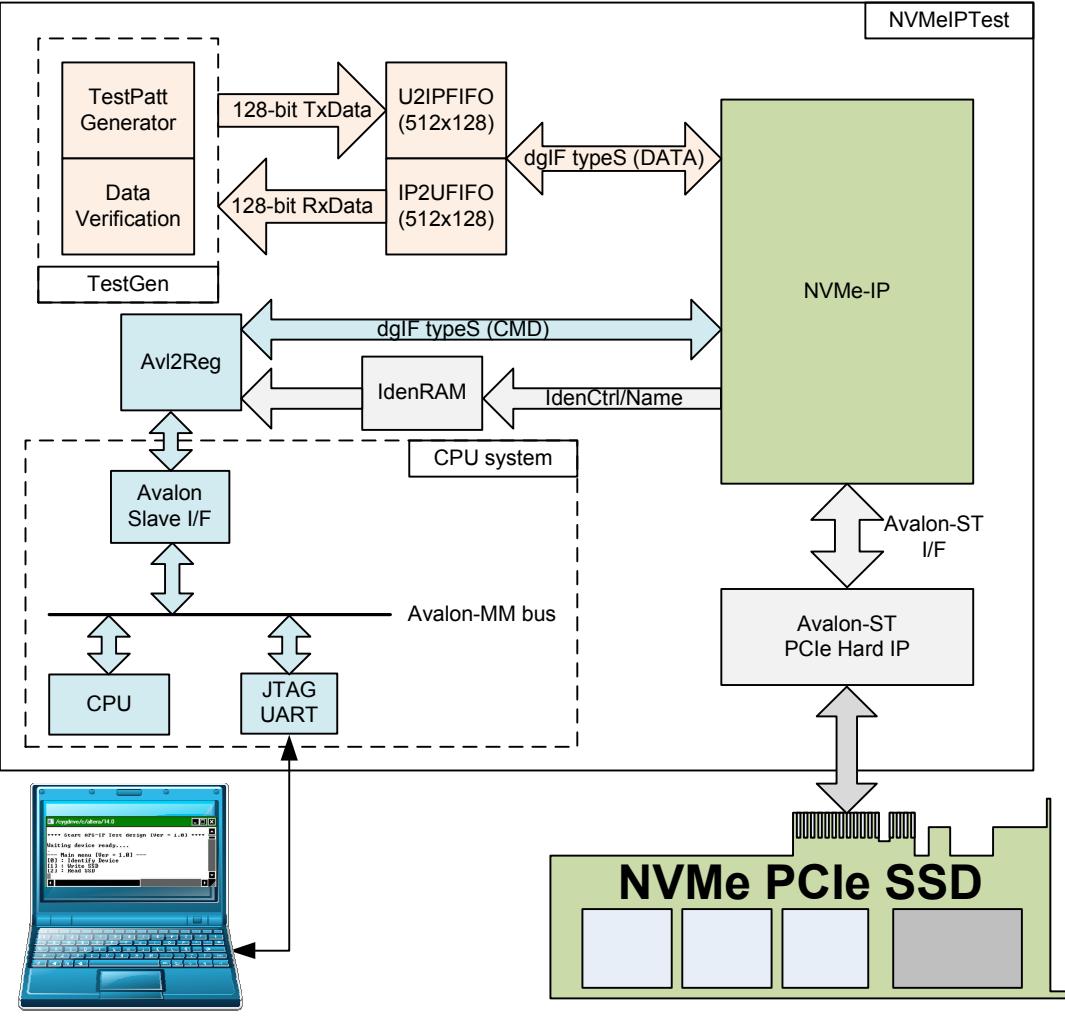

Figure 2 NVMe-IP Demo System

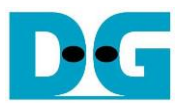

The reference design includes NVMe-IP and simple user logic to write and read data with NVMe PCIe SSD at high-speed rate. CPU is additional designed for user interface through JTAG UART.

For simple test, user inputs the parameters such as start address, transfer size, and command to NiosII command shell. After that, the logic processes all inputs and converts to be NVMe-IP input. After the operation is completed, CPU will check time usage and calculate write/read performance of the SSD. To interface with CPU bus, Avl2Reg module is used to decode the address and data from Avalon bus and converts to command interface of dgIF typeS. Data interface of dgIF typeS is connected to external FIFO and transferred to data buffer within NVMe-IP. TestGen module includes test pattern generator to generate Test data. The test data is transferred to SSD in Write Test, and used to be expected value for data verification in Read Test. IdenCtrl/IdenName data are transferred to IdenRAM, and CPU decodes SSD model name by using Identify data.

NVMe-IP clock frequency in the reference for PCIe Gen3 is 275 MHz, while the frequency for PCIe Gen2 is 200 MHz. The clock frequency of NVMe-IP is more than or equal to clock output from Avalon-ST PCIe Hard IP (125 MHz for PCIe Gen2, 250 MHz for PCIe Gen3 interface).

User can download NVMe-IP datasheet and send request to evaluate the IP from our website, http://www.dgway.com/NVMe-IP\_A\_E.html.

The real transfer performance in the demo depends on NVMe PCIe SSD characteristic.

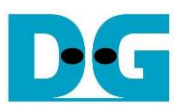

### **3. CPU and Peripheral**

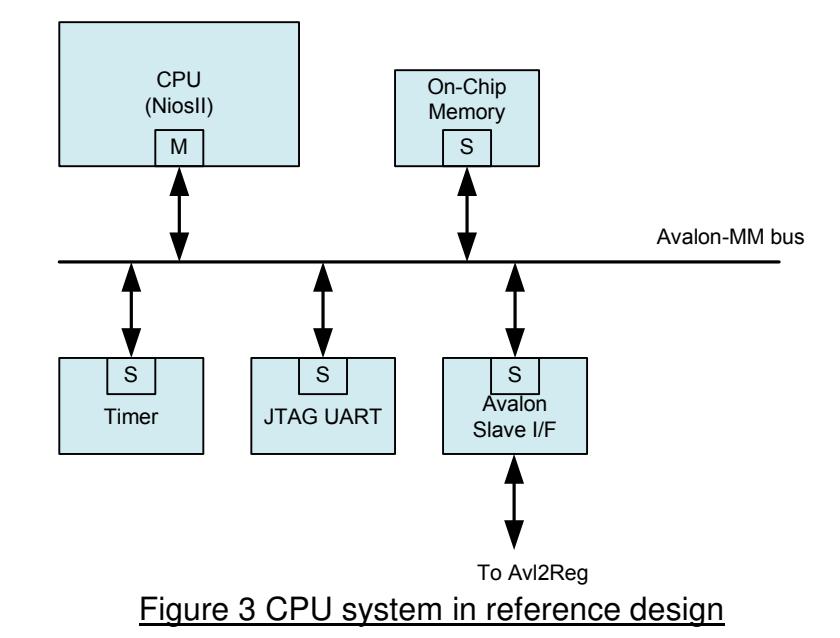

In reference design, CPU peripherals consist of JTAG UART for user interface, Timer for performance measurement, and Memory for CPU firmware. Avalon Slave I/F is connected to Avalon-MM bus for CPU controlling/monitoring test system. More details about memory map for CPU to access Avalon-MM bus are described as follows.

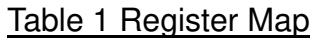

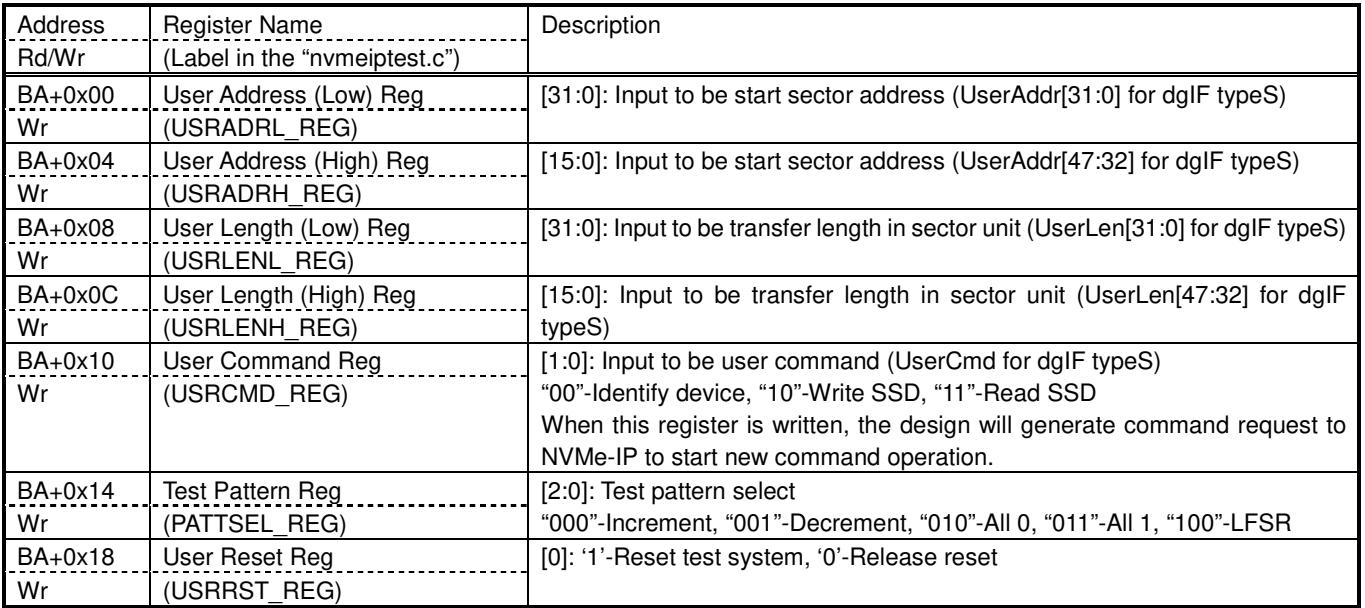

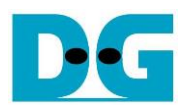

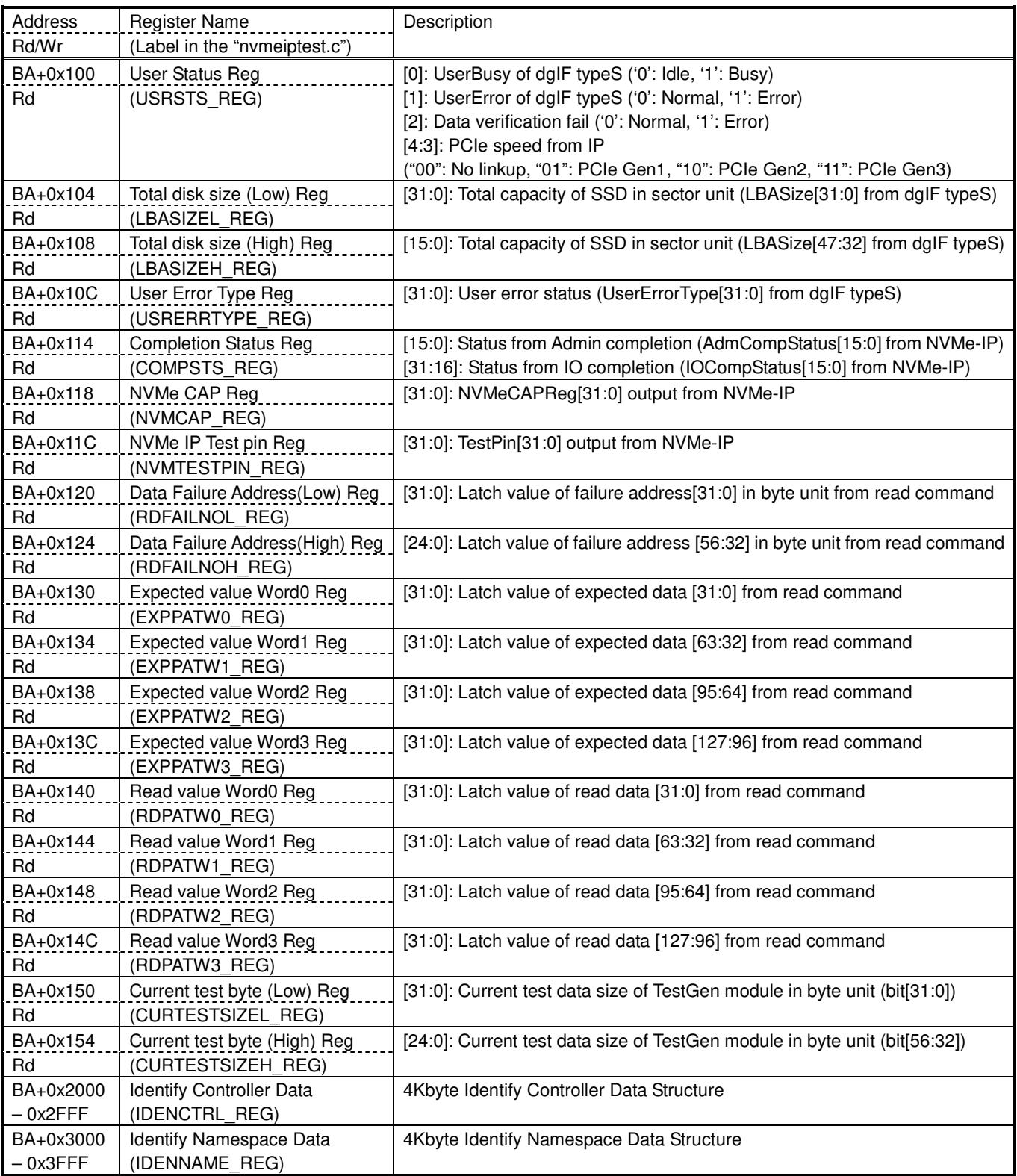

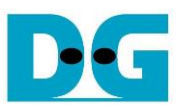

After initialization complete, CPU firmware in the demo will be in idle state to wait user command input from NiosII command shell. The user command is Identify, write, or read command. The sequence of each command is follows.

For Identify command,

- 1) Set USRCMD\_REG="00". Next, Test logic generates command and request to NVMe-IP. After that, Busy flag (USRSTS REG[0]) changes from '0' to '1'.
- 2) CPU waits until command is completed or the error is found by monitoring USRSTS\_REG value. Bit[0] is cleared to '0' when command is completed. Bit[1] is asserted to '1' when some errors is detected. If any error is detected, error message will be displayed.
- 3) To be test result, SSD model name decoded from IDENCTRL\_REG and SSD capacity read from LBASIZEL/H\_REG are displayed to the command shell.

For Write/Read command,

- 1) Receive start address, transfer length, and test pattern value from user through command shell. If some input is invalid, the operation will be cancelled.
- 2) Get all inputs and set the value to USRADRL/H\_REG, USRLENL/H\_REG, and USRCMD REG (USRCMD REG="10" for write transfer, or "11" for read transfer).
- 3) Similar to step 2) in Identify command. But USRSTS\_REG[2] is also monitored for Read command to confirm that all read data are correct.
- 4) During running command, current transfer size is displayed every second. Finally, test performance is displayed on the command shell when command is completed.

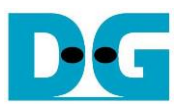

# **4. Avl2Reg**

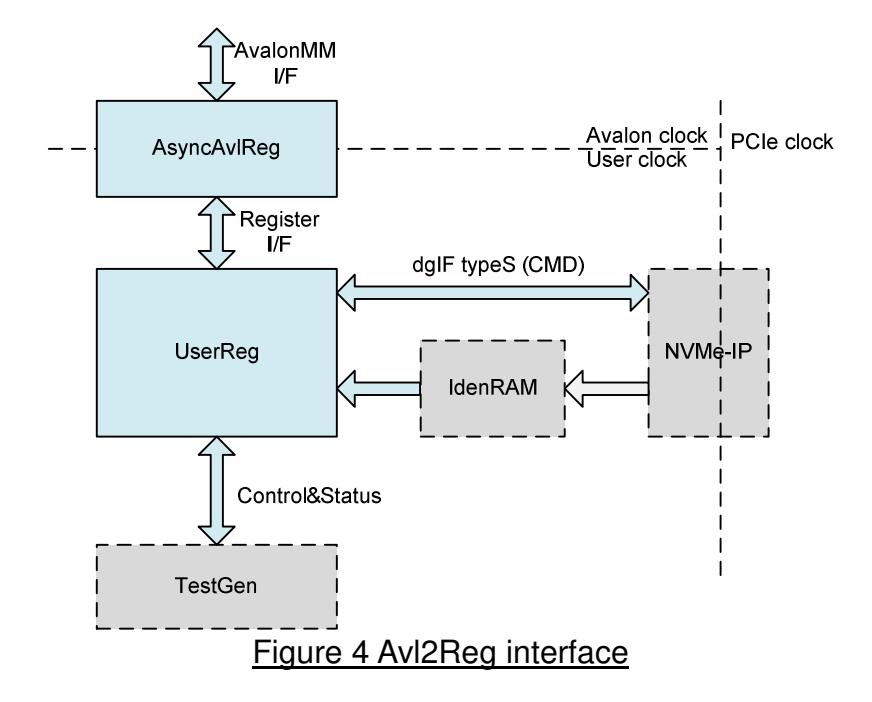

This module consists of two submodules, i.e. AsyncAvlReg and UserReg. AsyncAvlReg is designed to convert Avalon interface to be register interface and to convert clock domain from Avalon clock to user clock system. UserReg module includes the logic to decode Write/Read address to select the register for current access. The address is decoded following Table 1. Transfer parameters such as transfer direction, size, and address from user are converted to be command interface of dgIF typeS for NVMe-IP and converted to be control signal for TestGen module. During transferring, CPU reads the register to check NVMe-IP status, TestGen result, or Identify device data.

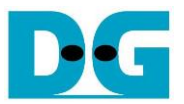

### **5. TestGen**

In this module, there are two modes. For Write command, it generates test data to WrFf port, while it verifies received data from RdFf port with expected value for Read command. The details of logic design inside this module are displayed in Figure 5.

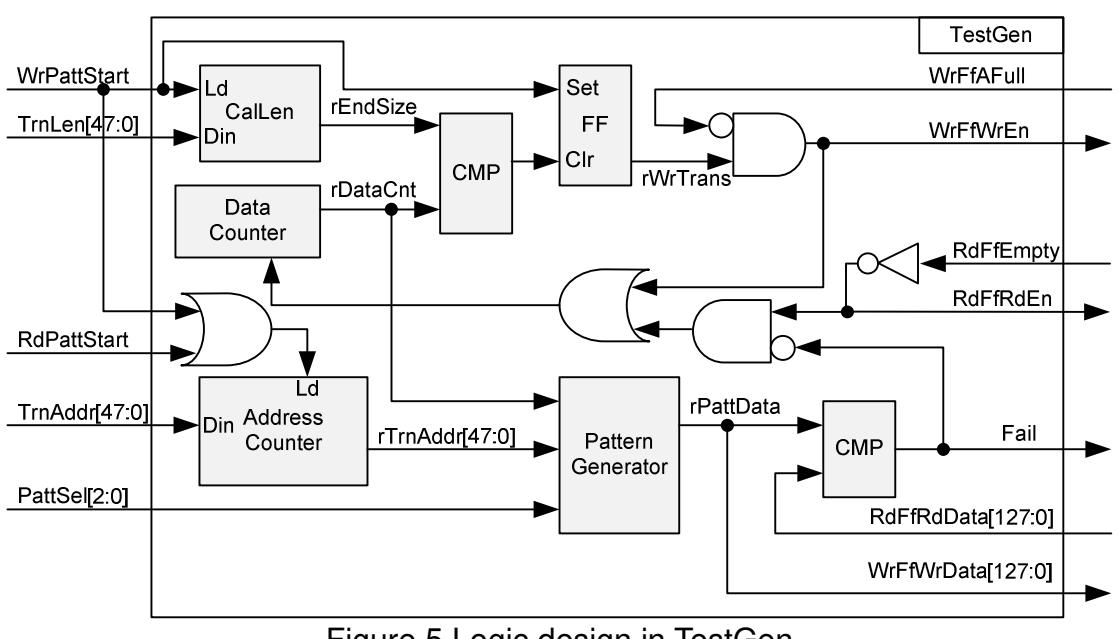

Figure 5 Logic design in TestGen

To start write transfer, WrPattStart is asserted to '1' with valid signal on TrnLen and TrnAddr. TrnLen is used to calculate the end position of write transfer. rWrTrans which is designed to be write enable signal for WrFf port is controlled by WrPattStart and end position signal (rEndSize). WrFfAFull is used to be flow control for write transfer. If this signal is asserted to '1', WrFfWrEn will be de-asserted to '0' to pause data generating.

There are two counters inside this module, i.e. Data counter which is used to count total transfer size to monitor end transfer timing. Another is current address counter in sector unit (512-byte). The address counter loads the start value from TrnAddr signal. The address counter is increment when end of each 512-byte transfer. Pattern Generator reads the current address from rTrnAddr to be 64-bit header value of each sector. Also, this value is used to be start test pattern for 32-bit increment, 32-bit decrement, and 32-bit LFSR counter. rPattData is applied to be WrFfWrData for write transfer and applied to be expect value for read command.

For read transfer, RdPattStart is used to be load signal for Address counter only. RdFfRdEn is controlled by RdFfEmpty. It is simple design of RdFfRdEn by using not logic of RdFfEmpty signal. Fail flag will be asserted to '1' if RdFfRdData from RdFf port is not equal to test pattern.

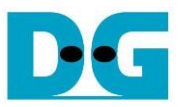

# **6. Example Test Result**

The example test result when running demo system by using 512 GB Samsung 960 Pro is shown in Figure 6.

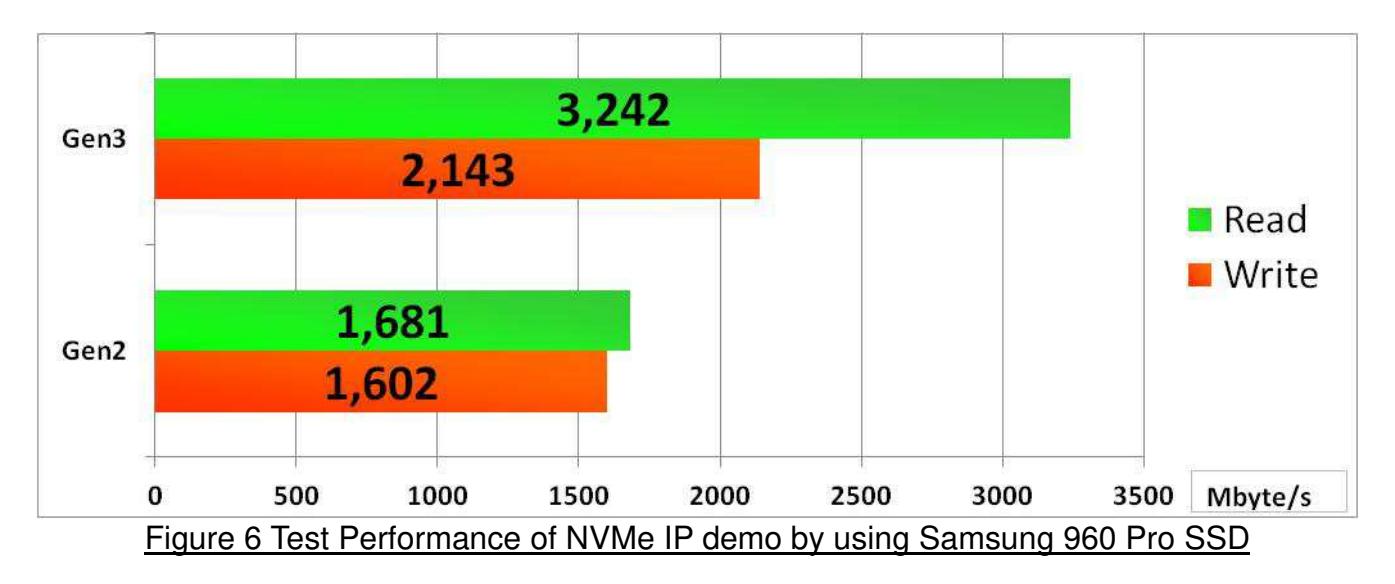

By using PCIe Gen3 on Arria10 board, write performance is about 2100 Mbyte/sec and read performance is about 3200 Mbyte/sec. Performance by using PCIe Gen2 on ArriaV board is slower than Gen3. Write and read performance on Gen2 are about 1600 Mbyte/sec.

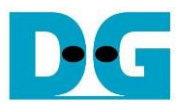

# **7. Revision History**

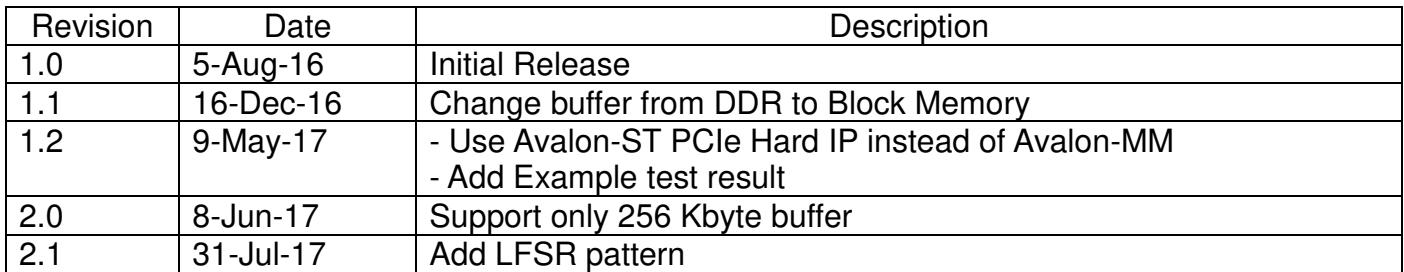

Copyright: 2016 Design Gateway Co,Ltd.